## støttet af<br>**Mælke**afgiftsfonden Kvægafgiftsfonden

## **IT-værktøjer udviklet til rådgivningsforløbene:**

Der er i projektet brugt ressourcer på at udvikle indtil nu to IT-værktøjer. Det første er et program, der styrer opfølgning og hjælper med til, at opfølgningen sker til tiden. På den måde kan SEGES-dyrlægen bruge flere ressourcer hos de deltagende landmænd og mindre tid på at styre opfølgningen.

Det andet er et analyseværktøj, hvor det er muligt dels at analysere data samt præsentere det grafisk for landmanden. Det understøtter den rådgivning, der udføres i besætningerne. Det er et værktøj, som løbende udvides og forbedres, efterhånden som erfaringerne høstes, og der opstår nye behov.

## Styringsværktøj til opfølgning i besætningerne:

Der er udviklet et program, der hjælper SEGES-dyrlægen med at huske at følge op på besætningsbesøgene. På den måde bliver ingen af de besøgte landmænd "glemt". Desuden bruges der mindre tid på at holde styr på forløbet.

Besøgsdato noteres i excel-arket. Det samme gør telefonkontakten mellem besøgene med de deltagende landmænd.

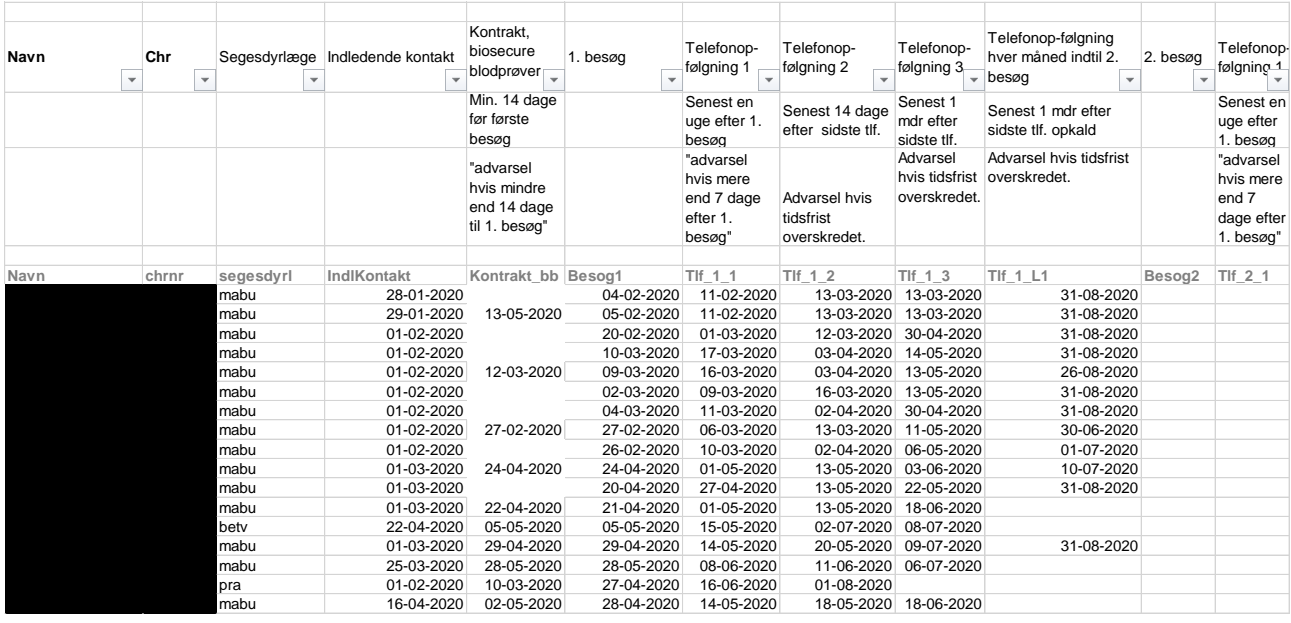

Hvis det fastsatte interval mellem kontakten overskrides, får den pågældende SEGES-dyrlæge en mail om morgenen. Mailen indeholder navn, chr-nummer og telefonnummer på den/de landmand, der mangler at blive fulgt op på. Det sikrer, at den planlagte opfølgning følges. Nedenfor er vist et eksempel på en sådan mail.

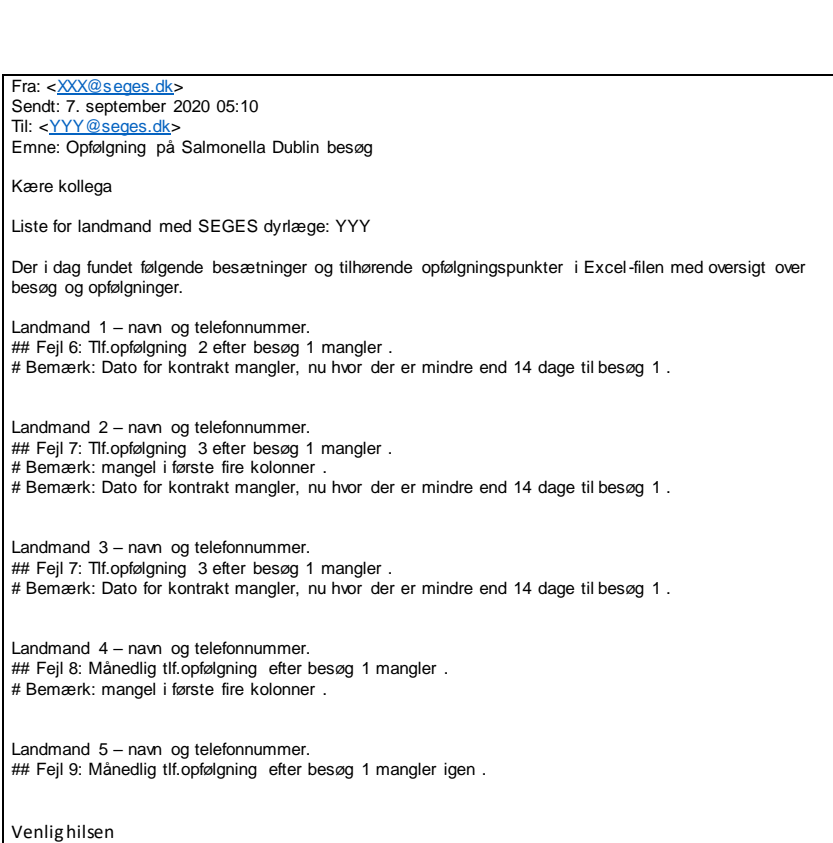

## Power-BI:

Det er et værktøj, hvor det er muligt dels at få et overblik over besætningen samt at analysere data. Data kan opgøres visuelt. Det er ofte en stor hjælp under rådgivningen. Vi har fået en unik mulighed for at analysere data og præsentere dem for landmanden. Det kan synliggøres på en ny og bedre måde.

Nedenfor er vist et udklip fra programmet, der viser rådgivningsbesætningens placering i forhold til egne ejendomme, hvis der er flere, samt placering i forhold til andre besætninger med kvæg.

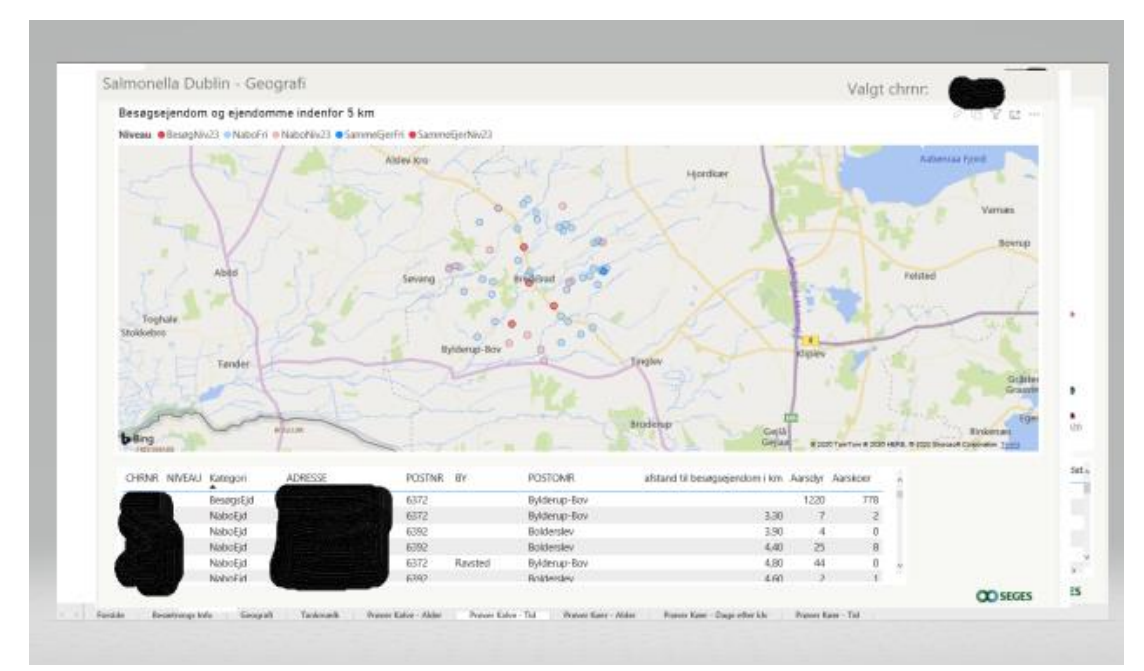

Som tidligere nævnt er det muligt visuelt at vise udviklingen i eksempelvis antistofniveauet i tankmælk over en periode, som er illustreret nedenfor.

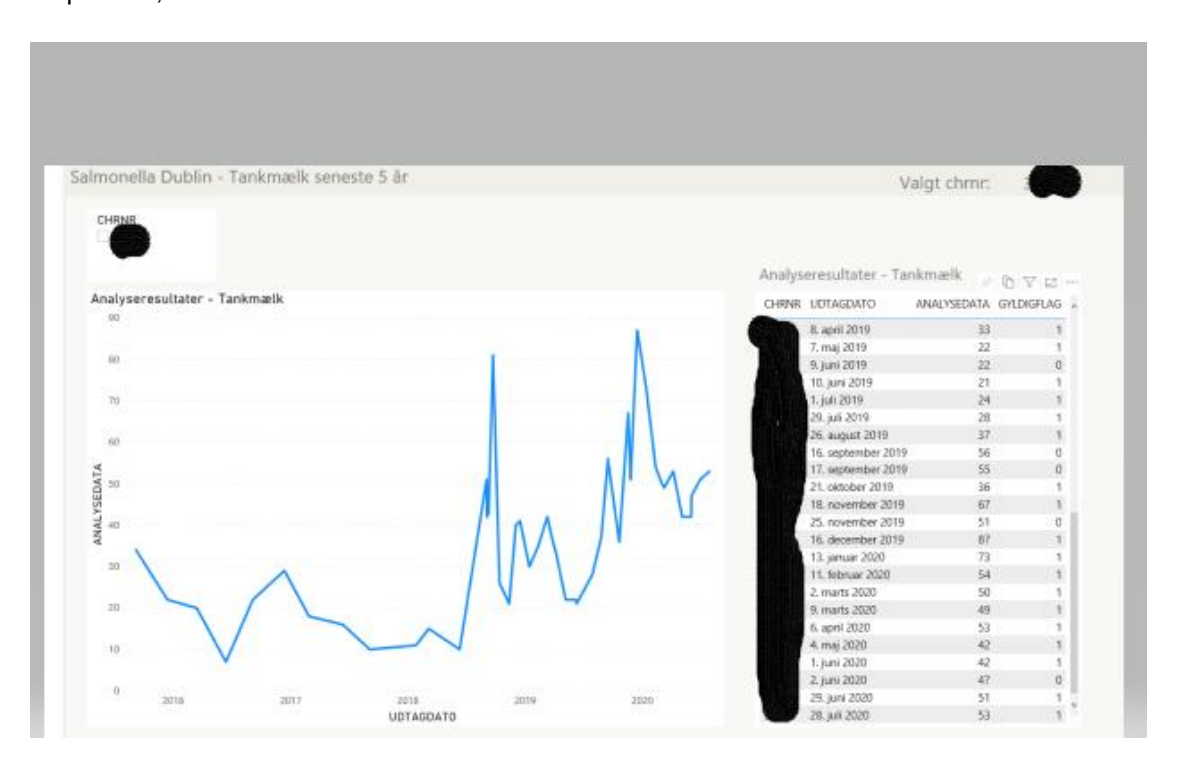

Næste eksempel er blodprøveresultater hos kalve. Det er muligt at vælge både alderen på de dyr, der skal indgå i analysen samt tidsperioden. Dette gøres i felterne i venstre side af "vinduet". Igen bliver resultaterne præsenteret visuelt. Det kan eksempelvis bruges til at følge effekten af de aftalte tiltag.

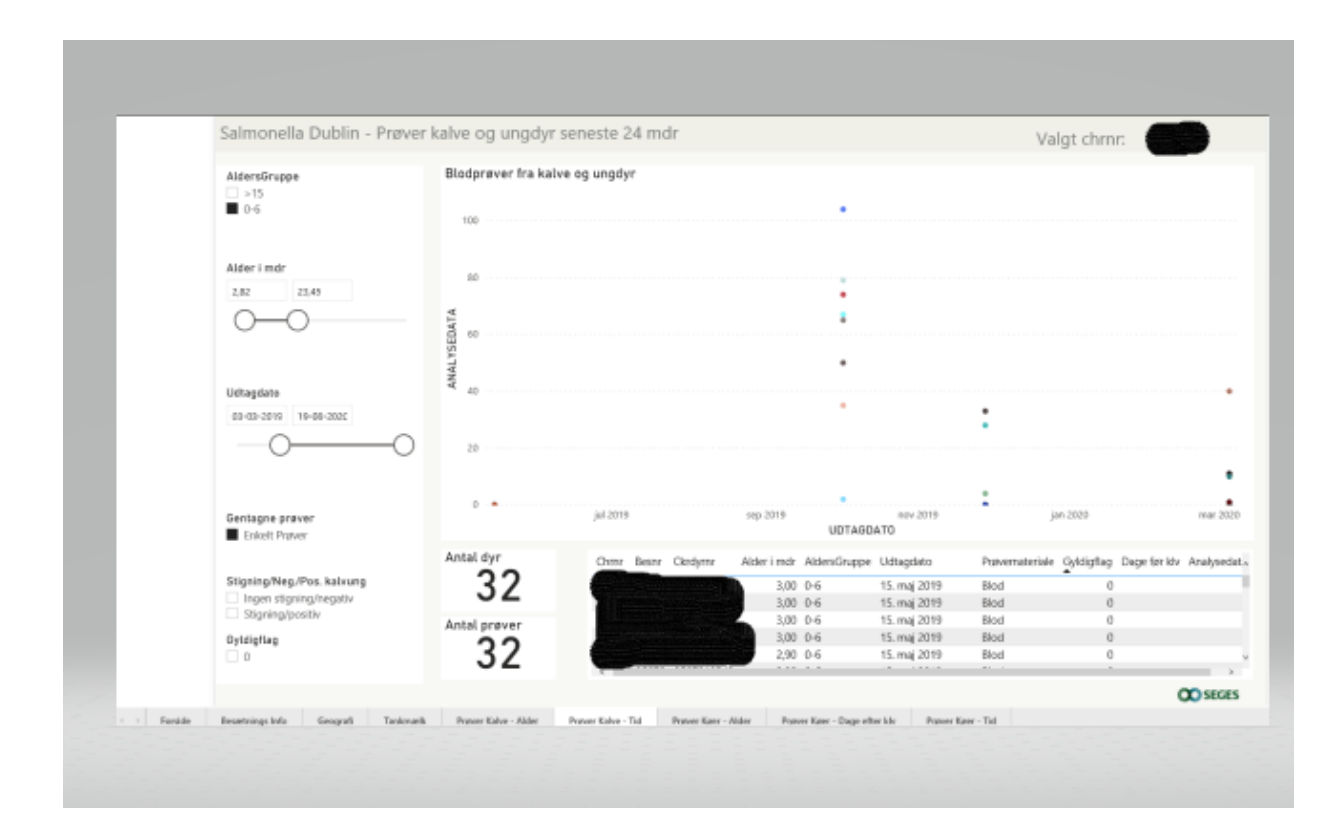